## IC-RX7

面板功能按键功能定义

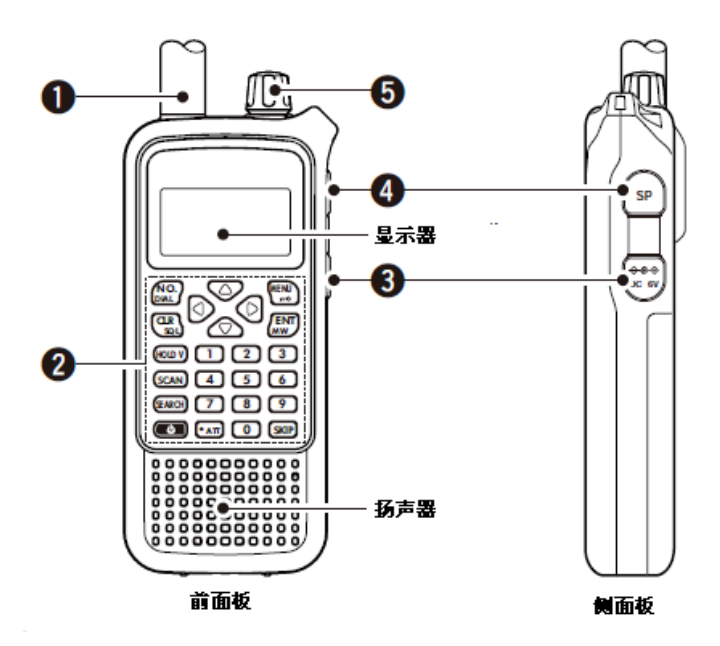

1、天线连接端口 请连接提供的天线

• BNC 接口,使用天线 AD-92SMA

2、键盘(见后面介绍)

3、[DC 6V]外部直流电插口 连接充电器或者使用车载 CP-18A/E 进行充电

4、[SP]外界扬声器/写频插口 根据需要可以选择连接写频线,扬声器或者是头挂式听筒

5、[DIAL] 功能旋钮

**►在 VFO 模式或者在搜索保持状态, 旋转调整工作频率。** 

➥在 记忆频道模式或者在扫描保持状态,旋转调整工作频率

➥ 在搜索或者扫描状态下,可以更改搜索或者扫描的方向

➥ 在主菜单界面可以选择设置选项或者选择设置数值

➥ 在监听状态下,旋转可以静喿等级

键盘

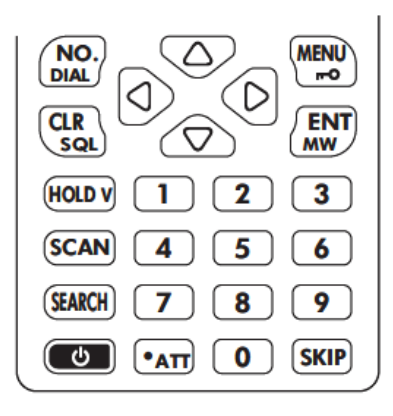

[0] to [9]数字按键

➥ 在 VFO 模式下输入数字频率使用

➥在扫描模式下,按下 [NO. DIAL],直接选择记忆名字的号码

[NO. DIAL]数字/波轮按键

➥按下此按键可以直接在记忆类别中选择频道名称或者频道号码

➥ 按住该按键一秒钟可以交换[DIAL]和[▲]/[▲]的功能

[CLR SQL]清除/降噪按键

- ➥ 可以终止按键的输入
- ➥ 当在频道编写状态时或者在主菜单操作时,按下此按键可以退回原先的操作 模式
- ➥ 在当前的频率,按住该按键一秒钟可以临时打开静噪
- **→ 按住该键同时旋转[DIAL], 可以调整静噪等级**

[HOLD V]保持/VFO 按键

- ➥ 按下此按键可以停止扫描或者扫描状态,返回先前状态
- **► 按住该按键一秒钟可以选择 VFO 模式**

[SCAN]扫描按键

- ➥ 按下开始扫描
- ➥ 按住该按键一秒钟进入扫描设置菜单

[SEARCH] 搜索按键

➥按下开始搜索

➥按住该按键一秒钟进入搜索设置菜单

[ PWR]开关按键

按住此按键一秒钟可以开启或者关闭接收机的电源

[• ATT]衰减器按键

- ➥在 VFO 模式, 按下输入 MHz 的频率
- ➥在链接扫描,按下此按键可以开启或者关闭扫描链接
- ➥按下此按键一秒钟可以开启或者关闭天线衰减器

[SKIP]跳跃按键

- ➥ 在扫描状态按下此按键可以跳跃频道
- ➥ 在搜索状态下,按住此按键一秒钟可以暂停跳跃
- ➥在扫描链接操作状态,按住此按键一秒,可以选择组跳过设置的开启或者关闭

[ENT MW] 确定/频道存储按键

➥ 在 VFO 模式下, 搜索状态或扫描模式,按住该键并保持 1 秒。可进入内存编 程状态

- ➥ 在搜索操作下,按住该按键一秒钟可以开启或者关闭自动存储搜索功能
- ➥ 在频道编程模式下,按住该按键一秒钟可以将当前操作的频率存储
- ➥ 在主菜单操作下,可以选择菜单项目等设置

[MENU ]菜单/锁定按键

- ➥按下该按键可以进入菜单界面
- ➡ 按住该按键一秒钟可以将锁定按键打开或者关闭

[◄]/[►]左/右按键

- **→** 在 VFO 模式或者在搜索模式下, 按下按键可以选择频段
- ➥在 VFO 模式,按住该按键一秒钟可以选择 1 MHz 和 10 MHz 步进
- ➥在扫描模式,按下此按键选择组
- ➥在扫描模式, 按住该按键一秒钟选择类别
- ➥ 在菜单操作模式,按键可以选择上层或者下层

[▲]/[▼]上/下/音量控制按键

- ➥ 可以调整音量输出等级
- ➥在菜单操作模式下可以选择设置的选项和数值

简单的操作

一、设置静噪

- 1、按住[CLR SQL]一秒钟, 旋转[DIAL]可以选择静噪等级,
- "LEVEL 1" 静噪等级最弱"LEVEL 9"静噪等级最强.
- "AUTO" 根据信号噪音强弱自动选择
- "OPEN" 静噪全开
- 2、按一下[CLR SQL]退回到普通操作模式
- 二 、VFO 模式的选择

◇VFO 模式

- ►按住「HOLD V] 按键一秒钟, 选择 VFO 模式
- ·VFO 模式被选择后,其先前显示的频率,接收的模式,步进大小等等都会复制

到 VFO 模式当中

◇操作频段的选择

➥再 VFO 模式中,按[◄]/[►]几次可以选择所需要的频段

三、设置步进

机器的每个频段都可以选择步进的大小,其步进数值如下:

- 5.0 kHz 6.25 kHz 7.5 kHz 8.33 kHz 9.0 kHz
- 10.0 kHz 12.5 kHz 15.0 kHz 20.0 kHz 25.0 kHz
- 
- 30.0 kHz 50.0 kHz 100.0 kHz 125.0 kHz 200.0 kHz
	-
- 1、如有必要,按住[HOLD V]按键一秒钟,选择 VFO 模式
- 2、按[◄]/[►]选择所要的频段
- 3 、 按 一 下 [MENU/LOCK] 按键, 使 用 [▲]/[▼] 或 者 [DIAL] 旋 钮 选 择 "MODE/TS/TONE"
- 4、按一下[ENT/MW]按键,进入其模式当中
- 5、使用[▲]/[▼]或者[DIAL]旋钮选择"TS"
- 6、按一下[ENT/MW]按键,进入其模式当中
- 7、使用[▲]/[▼]或者[DIAL]旋钮选择所需要的步进数值

8、按一下[ENT/MW]按键(或者[◀]按键),返回"MODE/TS/TONE"显示,按[CLR SQL]按键返回频率显示

四、自动存储搜索的频率

◇搜索存储

接收机可以将搜索到的频率自动存储起来,有 200 个频道可以使用

- 1、按一下[SEARCH]按键开始全部的搜索
- ·其他的搜索方式也可以是进行自动存储
- ·当接收到一个信号时,机器的搜索将暂时停止
- ·旋转[DIAL]可以选择搜索的方向
- 2、按住[ENT/MW]按键一秒钟,可以将自动存储功能开启或者关闭
- ·"AW"将在屏幕右下角闪烁
- 3、按一下[HOLD V]按键,将停止存储搜索功能
- ·在自动存储过程中,搜索的频率将自动存入频道组从(CH000-CH199)开始
- ·存储过程中可以听到 2 短音
- ·将频率存储完毕后,搜索将继续开始
- ·所有的频道都存储完毕后,在听到一声长音后,搜索自动停止

◇调出存储的频率

- 1、按一下[MENU/LOCK]按键,使用[▲]/[▼]或者[DIAL]旋钮选择"SEARCH"
- 2、按一下[ENT/MW]按键,进入其模式当中
- 3、使用[▲]/[▼]或者[DIAL]旋钮选择"AUTO WRITE CH"
- 4、按一下[ENT/MW]按键,进入其模式当中
- ·存储的频道将显示
- 5、旋转[DIAL]选择需要的频道
- ◇ 清除存储的搜索频道
- 1、进入到自动存储频道(上述的 1-4 步)
- 2、按住[SKIP]按键一秒钟就可以将所有的频道清除
- ·听到一短音和一长音

注意:在此模式中不能清除一个频道,如想保留频率,可以将其复制到常规存储 频道

五、差频的设定

- 1、如有必要, 按住[HOLD V]按键一秒钟, 选择 VFO 模式
- 2、按[◄]/[►]选择所要的频段
- 3、按一下[MENU/LOCK]按键,使用[▲]/[▼]或者[DIAL]旋钮选择"MODE/TS/TONE"
- 4、按一下[ENT/MW]按键,进入其模式当中
- 5、使用[▲]/[▼]或者[DIAL]旋钮选择"OFFSET FREQ"
- 6、按一下[ENT/MW]按键,进入其模式当中
- 7、使用[▲]/[▼]或者[DIAL]旋钮选择所需要的频差数值
- 8、按一下[ENT/MW]按键(或者[◄]按键),返回"MODE/TS/TONE"显示
- 9、按一下[ENT/MW]按键,进入其模式当中
- 10、使用[▲]/[▼]或者[DIAL]旋钮选择"DUPLEX"
- 11、按一下[ENT/MW]按键,进入其模式当中
- 12、使用[▲]/[▼]或者[DIAL]旋钮选择"+DUP"(上差) "-DUP"(下差)和 "OFF"(无差频)
- 13、按住[CLR SQL]按键返回频率显示

六、亚音的设置

重复上述的 1-4 步

- 1、使用[▲]/[▼]或者[DIAL]旋钮选择"TSQL"或者"DTCS CODE"
- 2、按一下[ENT/MW]按键,进入其模式当中
- 3、使用[▲]/[▼]或者[DIAL]旋钮选择所需要的亚音数值
- 4、按一下[ENT/MW]按键(或者[◀]按键), 返回"MODE/TS/TONE"显示
- 5、按一下[ENT/MW]按键,进入其模式当中
- 6、使用[▲]/[▼]或者[DIAL]旋钮选择"DTCS POLARITY"(亚音的方向)
- 7、按一下[ENT/MW]按键,进入其模式当中
- 8、使用[▲]/[▼]或者[DIAL]旋钮选择"NORMAL"(正向)或者"REVERSE"(反 向)
- 9、按一下[ENT/MW]按键(或者[◀]按键), 返回"MODE/TS/TONE"显示
- 10、按一下[ENT/MW]按键,进入其模式当中
- 11、使用[▲]/[▼]或者[DIAL]旋钮选择"TONE"
- 12、按一下[ENT/MW]按键,进入其模式当中
- 13、使用[▲]/[▼]或者[DIAL]旋钮选择"DTCS-R"(反向数字亚音) "DTCS"(正 向数字亚音)和"TSQL-R"( 反向模拟亚音) "TSQL"(正向模拟亚音) 14、按住[CLR SQL]按键返回频率显示,亚音设置完毕

七、存储频率

◇设定频率

1、如有必要,按住[HOLD V]按键一秒钟,选择 VFO 模式

2、直接使用数字按键输入需要的频率(包括亚音,差频等设置)

·使用[ENT MW]按键结束

·如果输入错误使用[CLR/SQL]按键重新输入频率

(使用旋钮[DIAL]也可以选择频率,先选择频段,然后使用旋钮选择频率)

3、按住[ENT/MW]按键一秒钟,可以进入频道存储模式

- ·听到一短音和一长音
- ·屏幕显示"CATEGORY"菜单

4、使用[▲]/[▼]或者[DIAL]旋钮选择需要的"CATEGORY"类别(最多26个这 样的类别,类别名可以自行定义,出厂的机器本身默认只有一个"HAM"类别) 或者选择"ADDITION"增加"CATEGORY"类别

5、如果不增加新的"CATEGORY"组, 直接选择"HAM"组进行存储

6、按一下[ENT/MW]按键,进入其"GROUP"组(最大可以 100 个这样的组,组的 名字可以自行定义出厂的机器本身默认只有一个"Initial"组)或者选择 "ADDITION"增加""GROUP"组

7、如果不增加新的"GROUP"组,直接选择"Initial"组进行存储

8、按一下[ENT/MW]按键,进入"NAME"当中(机器本身已经存储了两个频率)

9、使用[▲]/[▼]或者[DIAL]旋钮选择"ADDITION"

10、按一下[ENT/MW]按键,进入其模式当中(可以编辑名字,频道号码等信息) 11、编辑完毕数据后,按住[ENT/MW]按键一秒钟,就可以将数据存储,然后将返 回之前的频率显示

◇ 增加新的 "CATEGORY"类别、 "GROUP"组、 "NAME"

- 1、按住[ENT/MW]按键一秒钟,可以进入"CATEGORY"类别模式
- 2、使用[▲]/[▼]或者[DIAL]旋钮选择"ADDITION"
- 3、按一下[ENT/MW]按键,进入其设置(有 6 项根据需要可以自行设定)

4、其他设置完成后,最后使用[▲]/[▼]或者[DIAL]旋钮选择"NEXT"选择"GROUP" 组的设定

5、同样有 5 项的设定,根据需要进行设定

6、其他设置完成后,最后使用[▲]/[▼]或者[DIAL]旋钮选择"NEXT"选择"NAME" 进行设定

7、同样有 4 项的设定,根据需要进行设定

8、其他设置完成后, 最后使用[▲]/[▼]或者[DIAL]旋钮选择"NEXT"选择"CH EDIT"进频道数据设定

9、编辑完毕数据后,按住[ENT/MW]按键一秒钟,就可以将数据存储,然后将返 回之前的频率显示

## 八、频道的选择

在扫描状态下选择频道

- 1、按一下[SCAN]按键,然后按一下[HOLD V]按键
- 2、按住[◄]或者[►]按键一秒钟进入 CATEGORY"类别的选择
- 3、按一下[N o. DIAL],屏幕出现"NUMBER INPUT"的指示,请输入所存频道的 号码
- 4、旋转[DIAL]选择频道

九、频道的清除

如有需要,可以将不使用的频率或者频道清除

- 1、 按一下[SCAN]按键, 然后按一下[HOLD V]按键
- 2、 按住[ENT/MW]按键一秒钟,可以进入频道编辑模式
- 3、 使用 [▼]或者[DIAL]旋钮选择"CLEAR"
- 4、按一下[ENT/MW]按键,进入其模式当中
- ·"CLEAR?"出现在 LCD 上
- 5、使用[▲]/[▼]或者[DIAL]旋钮选择"YES"
- 6、按一下[ENT/MW]按键,就可以将频道删除,返回扫描保持状态

注意:频道清除后,将不能恢复

十、机器的复位

当机器第一次使用,或者机器的显示出现问题,亦或是出现一些小问题,都可以 进行复位,对 CPU 进行重置

- 1、首先保证机器处于关闭状态
- 2、按住 [▲], [▼], [ENT/MW]和[CLR/SQL]这四个按键的同时打开电源, 将对 CPU 进行重置
- ·"ALL RESET"将显示在 LCD 上

注意:CPU 进行重置后,所有的数据将恢复到出厂的默认数值